## **Inleidingen**

Gefeliciteerd, u bent nu gebruiker van dit notebook, het fijnzinnig ontworpen notebook. Het gebruik<br>van dit uitstekende, gloednieuwe notebook zal voor u een fantastische en professionele ervaring zijn.<br>Wij zijn er trots op

## **Uitpakken**

Open eerst de verpakking en controleer grondig alle onderdelen. Neem direct contact op met uw lokale verkooppunt als een onderdeel is beschadigd of ontbreekt. Bewaar de doos en het verpakkingsmateriaal, zodat u het kunt gebruiken als u het apparaat op een later tijdstip moet verzenden. De verpakking moet de volgende onderdelen bevatten:

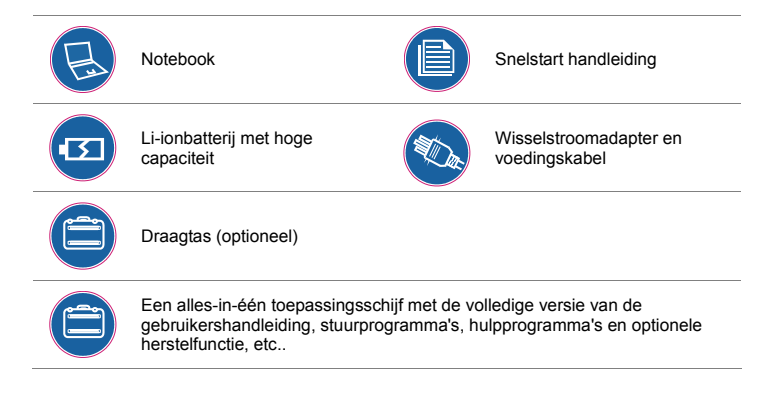

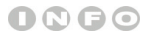

*Deze hierboven vermelde* 

*accessoires kunnen* 

*zonder kennisgeving* 

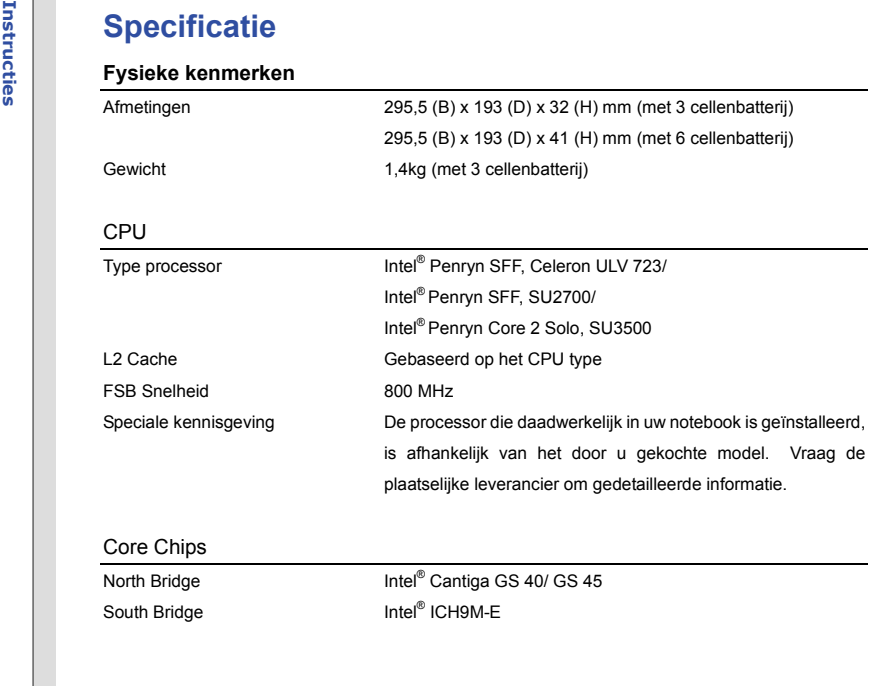

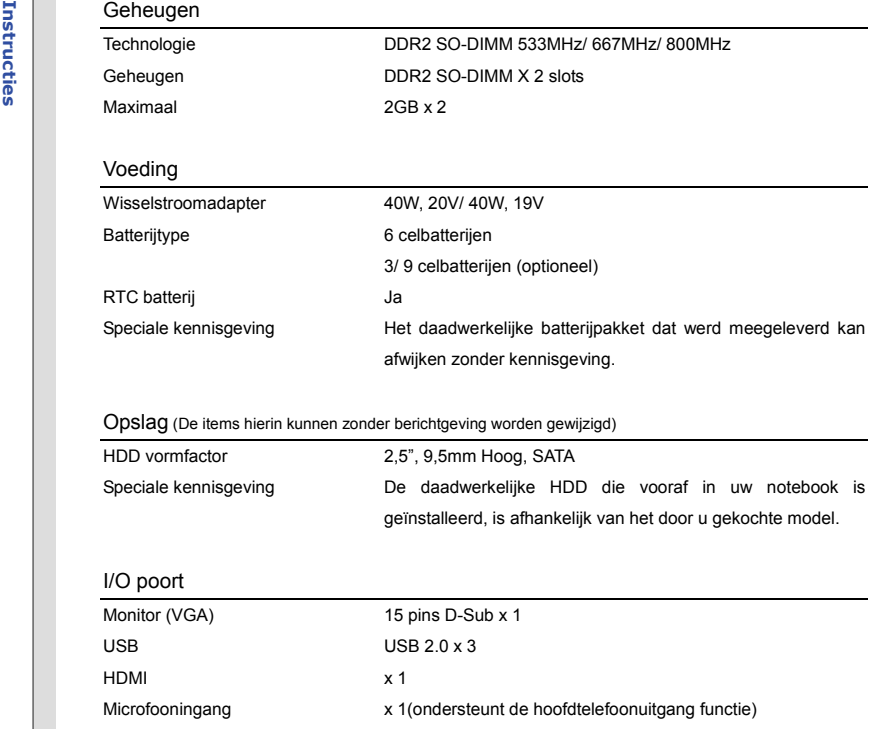

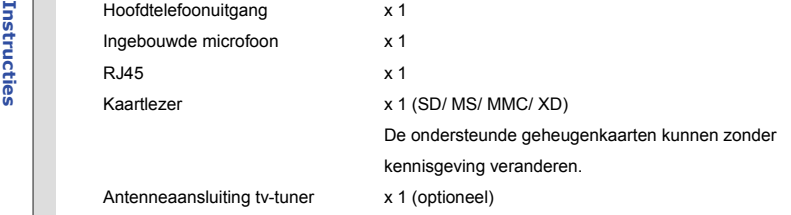

## Communicatiepoort (hier weergegeven onderdelen kunnen zonder kennisgeving verschillen)

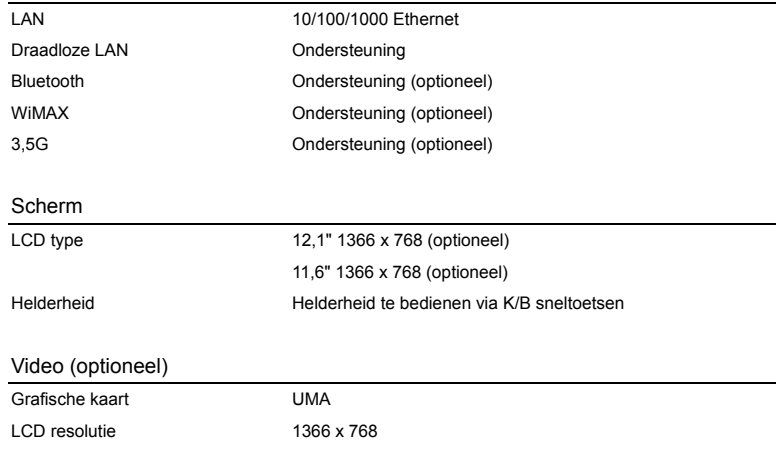

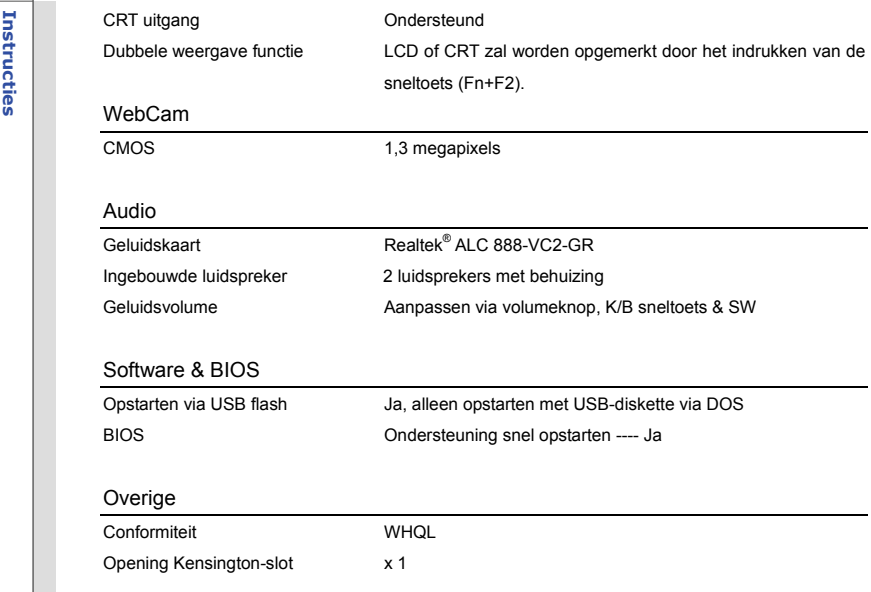

**Productoverzicht**<br>Dit gedeelte geeft een beschrijving van de basisaspecten van het notebook. Dit zal u helpen meer te<br>Weten over de verschijning van dit notebook voordat u deze gebruikt. Wees u er van bewust dat het notebook dat in dit gedeelte wordt getoond, kan verschillen van het model dat u hebt aangeschaft.

## **Open bovenaanzicht**

De afbeelding van het open bovenaanzicht en de beschrijving hieronder zullen u helpen bij het doornemen van het belangrijkste bedieningsgedeelte van uw notebook.

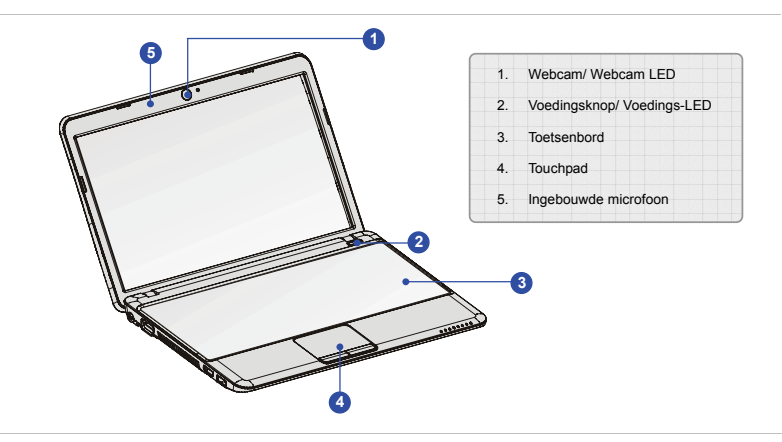

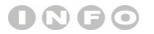

*De afbeeldingen hier zijn* 

*uitsluitend bedoeld als* 

*referentie.* 

- 1. Webcam / Webcam LED<br>
+ Deze ingebouwde webcam kan worden gebruikt voor het maken van foto's, het opnemen<br>
van video's, het houden van vergaderingen en andere interactieve toepassingen.<br>
+ De webcam-LED indicator die zic
	- webcamfunctie wordt geactiveerd en de LED gaat uit als deze functie wordt uitgeschakeld.

## **2. Voedingsknop/ Voedings-LED**

### **Voedingsknop:**

 Druk op de voedingsknop om de voeding van het notebook AAN en UIT te zetten.

### **Aan/Uit/ ECO stand LED:**

- Licht blauw op wanneer de voeding van het notebook wordt aangezet.
	- Licht geel groen op wanneer de ECO, energiebesparingfunctie wordt ingeschakeld.
	- De LED gaat uit wanneer het systeem wordt uitgezet.
	- Denk eraan dat de ECO stand een optionele functie is.

### **3. Toetsenbord**

دا ع

Het ingebouwde toetsenbord biedt alle functies van een toetsenbord op volledige grootte.

### **Snelstarttoetsen [Fn]**

Gebruik de [Fn]-toetsen op het toetsenbord om de specifieke toepassingen of hulpmiddelen te activeren.

Met behulp van deze snelstarttoetsen zijn gebruikers in staat om efficiënter te werken.

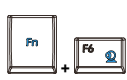

Property and the Fn-toets ingedrukt en druk vervolgens op de F6-toets, om<br>
de **webcam**-functie in te schakelen. Druk nogmaals om de functie<br>
experience in the schakelen.<br>
<br> **Experience in the schakelen** over de **webcam**

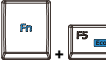

 Houdt de **Fn**-toets ingedrukt en druk vervolgens op de **F5**-toets, om de **Eco** functie in te schakelen.

 Houdt de **Fn** knop ingedrukt, en druk vervolgens op de **F8** toets om de **Draadloze LAN (WiFi)/ WiMAX (optioneel)** functie aan te zetten. Druk nogmaals om de functie uit te schakelen. Lees het pictogram dat ten behoeve van de **Draadloze LAN (WiFi)/ WiMAX (optioneel)** op het scherm verschijnt, om meer te leren

**(Energiebesparing)**

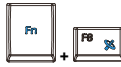

**Draadloze LAN(WiFi)/** 

**WiMAX (optioneel)**

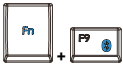

**Bluetooth** 

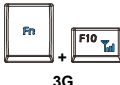

**(optioneel)** 

 Hou de **Fn** toets ingedrukt en druk vervolgens op de **F10** toets, om de **3G** in te schakelen. Druk nogmaals om de functie uit te schakelen.

 Hou de **Fn**-toets ingedrukt en druk vervolgens op de **F9**-toets, om de **Bluetooth**-functie in te schakelen. Druk nogmaals om de functie

 Lees het pictogram dat ten behoeve van de **Bluetooth**-functie op het scherm verschijnt, om meer te leren over de webcam

 Lees het pictogram dat ten behoeve van de **3G**-functie op het scherm verschijnt, om meer te leren over de functiestatus.

**ECO (optioneel)** 

status.

over de webcam functiestatus.

uit te schakelen.

functiestatus.

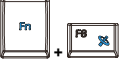

## **Instructies 1998**<br> **Instructies Als het model dat u gekocht heeft, geen 3G functie heeft, zal er niets gebeuren als u <b>Fn** knop ingedrukt houdt en de **F10** knop herhaaldelijk indrukt.<br> **Als het model indrukt** houdt en dru

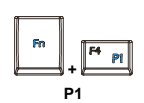

- Hou de **Fn** toets ingedrukt en druk vervolgens op de **F4** toets om de Gebruiker gedefinieerde toepassing in te schakelen. Druk nogmaals om de functie uit te schakelen.
- Lees het pictogram dat ten behoeve van de **P1** functie op het scherm verschijnt, om meer te leren over de functiestatus.

## **4. Touchpad**

10

Dit is het aanwijsapparaat van het notebook.

## **5. Ingebouwde microfoon**

Er is een ingebouwde microfoon die dezelfde werking heeft als een gewone microfoon.

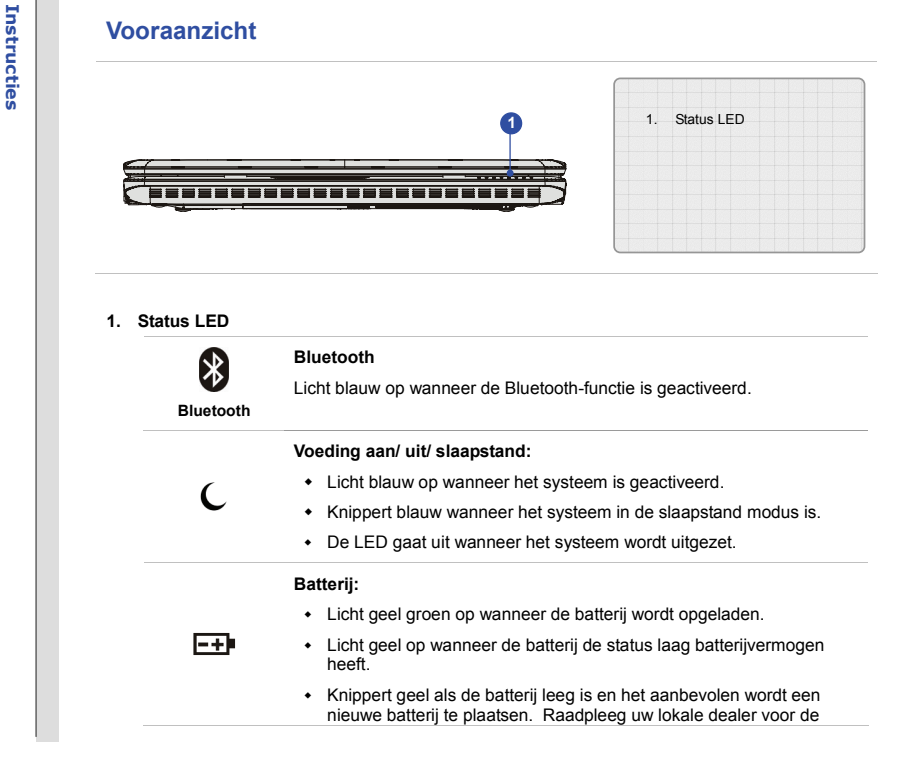

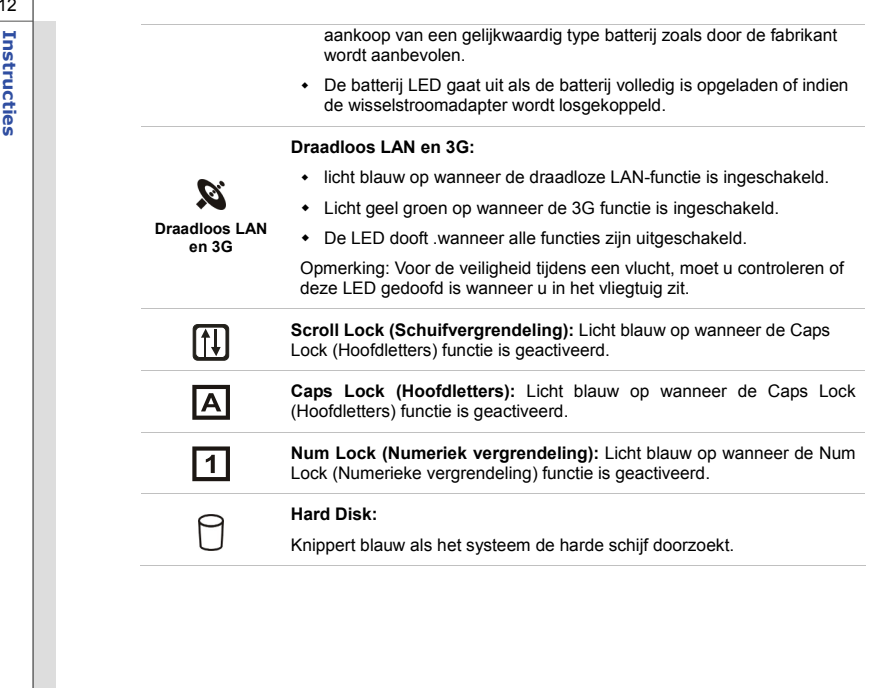

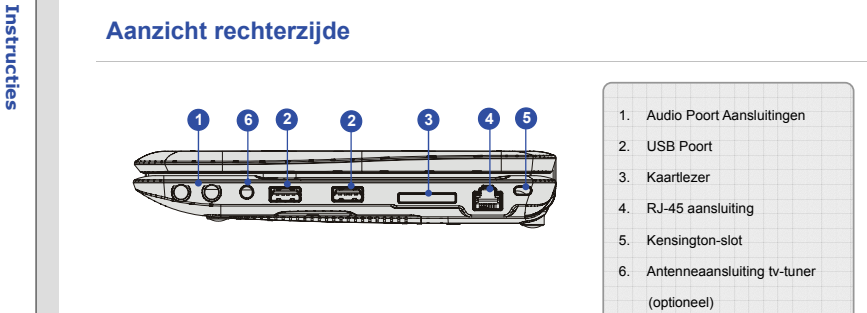

## **1. Audio Poort Aansluitingen**

Geven hoge geluidskwaliteit met stereosysteem en ondersteuning voor de HiFi-functie.

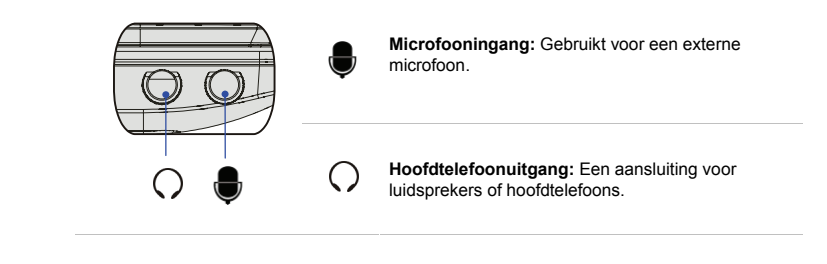

**Instruct 2. USB Poort**<br>
Via de USB 2.0 poort kunt u randapparaten met een USB-interface aansluiten, zoals de muis,<br>
toetsenbord, modem, draagbare harde schijfmodule, printer en meer.<br>
The contract of the schipmodule, prin

### **3. Kaartlezer**

De ingebouwde kaartlezer kan verschillende types geheugenkaarten ondersteunen, zoals MMC (Multi-Media Card), XD (eXtreme Digital), SD (Secure Digital) of MS (Memory Stick) kaarten. **Neem contact op met uw lokale dealer voor meer en juiste informatie en hou er rekening mee, dat de ondersteunde geheugenkaarten zonder kennisgeving kunnen veranderen.**

### **4. RJ-45 aansluiting**

De Ethernet-aansluiting wordt gebruikt om een LAN-kabel aan te sluiten voor een netwerkverbinding.

### **5. Kensington-slot**

Dit notebook is voorzien van een Kensington-slot opening, waarmee gebruikers het notebook op hun plaats kunnen fixeren met een sleutel of een mechanisch PIN apparaat en bevestigd middels een met rubber omgeven metalen kabel. Het uiteinde van de kabel heeft een kleine lus waardoor de volledige kabel rond een vast object, zoals een zware tafel of een ander soortgelijk object, kan worden gewikkeld en zodoende het notebook op zijn plaats houdt.

6. Antenneaansluiting tv-tuner (optioneel)<br>
Notebook met Analoge TV tuner — sluit de meegeleverde TV-Tuner adapter aan in de<br>
aansluiting en bevestig dan de TV kabel aan het andere uiteinde van de adapter.<br>
Notebook met Di

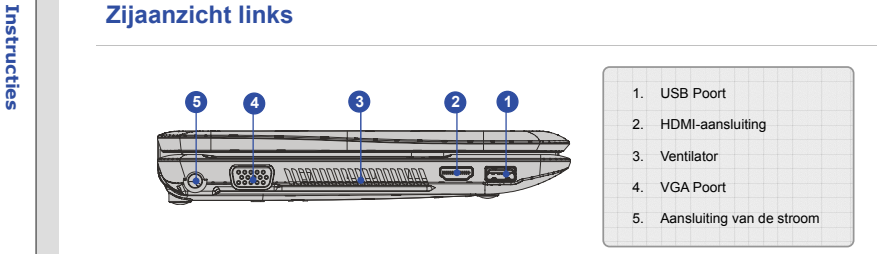

## **1. USB Poort**

Via de USB 2.0 poort kunt u randapparaten met een USB-interface aansluiten, zoals de muis, toetsenbord, modem, draagbare harde schijfmodule, printer en meer.

## **2. HDMI-aansluiting**

HDMI (High Definition Multimedia Interface Support) is een nieuwe interfacestandaard voor pc's, beeldschermen en consumentenelektronica die standaard, verbeterde en hoge definitie video en multikanaals digitale audio via één kabel ondersteunt.

### **3. Ventilator**

De ventilator is ontwikkeld om het systeem af te koelen. Zorg dat u de ventilator NIET blokkeert, zodat de lucht kan circuleren.

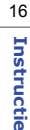

**Instructies**<br> **4. VGA Poort**<br>
Via de 15-pins-D-sub VGA-poort kunt u een externe monitor of een ander standaard VGA<br>
compatibel apparaat (zoals een projector) aansluiten voor een grote weergave van het computerbeeldscherm.

## **5. Aansluiting van de stroom**

Voor het aansluiten van de wisselstroomadapter en stroomvoorziening van het notebook.

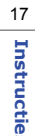

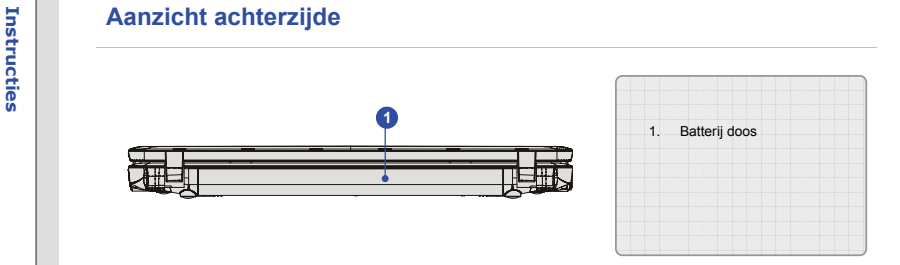

## **1. Batterij doos**

Dit notebook wordt, indien de wisselstroomadapter wordt losgekoppeld, van voeding voorzien door de batterijdoos.

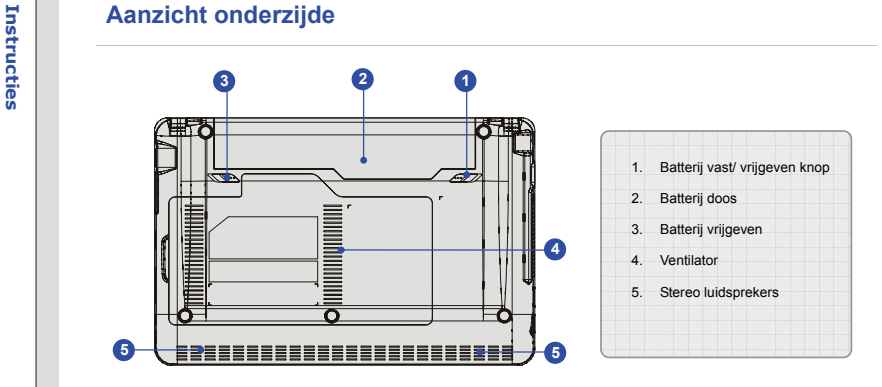

## **1. Batterij vast/ vrijgeven knop**

Batterij kan niet worden uitgenomen als de knop is ingesteld op de gesloten/vast positie. Als de knop eenmaal naar de ontgrendelpositie is geschoven, kan de batterij worden verwijderd.

## **2. Batterij doos**

Dit notebook wordt, indien de wisselstroomadapter wordt losgekoppeld, van voeding voorzien door de batterijdoos.

**Instruct 3. Batterij vrijgeven**<br>Het is een veerslotsysteem dat gebruikt wordt om de batterijdoos vrij te geven. Schuif het met de<br>ene hand opzij en trek de batterijdoos voorzichtig los met de andere hand.

## **4. Ventilator**

De ventilator is ontwikkeld om het systeem af te koelen. Zorg dat u de ventilator NIET blokkeert, zodat de lucht kan circuleren.

## **5. Stereo luidsprekers**

Geven hoge geluidskwaliteit met stereosysteem en ondersteuning voor de HiFi-functie.

## **INSTRICTS**<br> **INSTRICTS ECO STAND – ENERGIEDESPARING (OPTIONEEL)**<br> *ECO Engine (ECO stand)*, de uitzonderlijke en unieke energiebesparende functie, heeft 5

verschillende instellingen voor energiebesparing – **Gaming mode (Spelmodus), Movie mode (Filmmodus), Presentation mode (Presentatie modus), Office mode (Kantoor modus)** en **Turbo Battery mode (Turbo-batterijmodus)**, waarmee de gebruikstijd van de batterij wordt verlengd als u verschillende taken met dit notebook uitvoert.

Druk de Fn knop in en houdt deze ingedrukt, terwijl u de F5 toets meerdere keren indrukt om te wisselen tussen de 5 verschillende modi of om de ECO stand functie uit of in te schakelen.

De energiebesparingsmodus die momenteel geactiveerd is, wordt weergegeven op het scherm middels het pictogram van de modus die geselecteerd is.

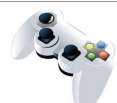

**Gaming Mode (spelmodus)**  Selecteer deze modus wanneer u speltoepassingen uitvoert.

**Gaming Mode** 

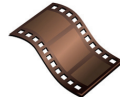

**Movie Mode (Filmmodus)** Selecteer deze modus wanneer u multimediatoepassingen gebruikt.

**Movie Mode** 

**Instruction Mode (Presentation Mode (Presentatiemodus)**<br> **Presentation Mode (Presentatiemodus)**<br> **Presentation Mode**<br> **Presentation Mode** 

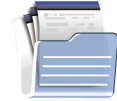

**Office Mode (Kantoormodus)** Selecteer deze modus wanneer u werkt met kantoor documentatietaken.

**Office Mode** 

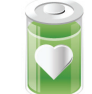

## **Turbo Battery Mode (Turbo-batterijmodus)** Selecteer deze modus om de bedrijfsduur van de batterij te maximaliseren.

**Turbo Battery Mode** 

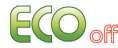

**ECO Off (ECO uit)** Geselecteerd om de ECO stand uit te schakelen.